How to print files on Google Chrome?

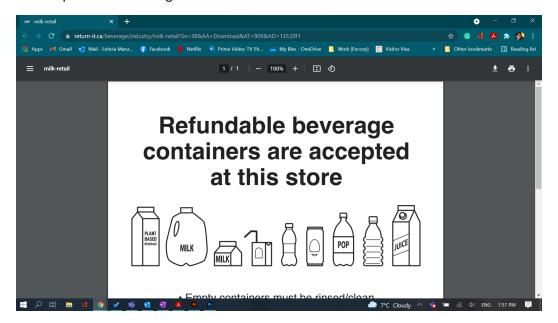

You have the option to:

- 1. Download the file and print it using your adobe reader settings
- 2. Print from the browser

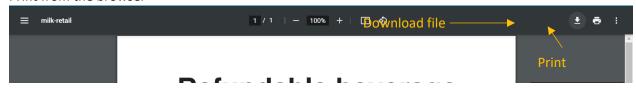

## PRINT FROM THE BROWSER

3.

Make sure all the settings are correct before printing:

- 1. Select your printer
- 2. Click on "More Settings":

a. Paper size: Letterb. Quality: 1,200 dpic. Scale: Default

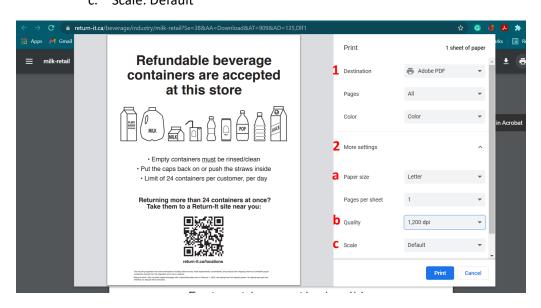

How to print your files on Firefox?

You have the option to:

- 1. Download the file and print it using your adobe reader settings
- 2. Print from the browser

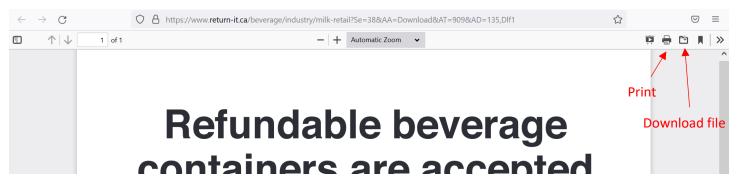

## PRINT FROM THE BROWSER

Make sure all the settings are correct before printing:

1. Select your printer

2. Orientation: Portrait

3. Click on "More Settings":

a. Paper size: Letter

b. Scale: Fit to page width or Scale to 100

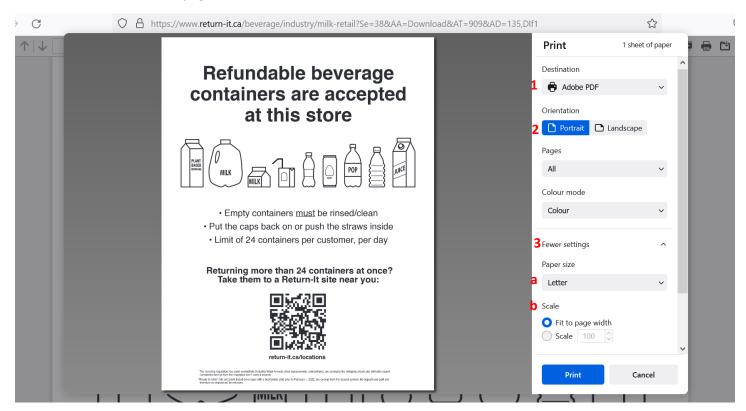

How to print on Microsoft Edge?

## You have the option to:

- 1. Download the file and print it using your adobe reader settings
- 2. Print from the browser

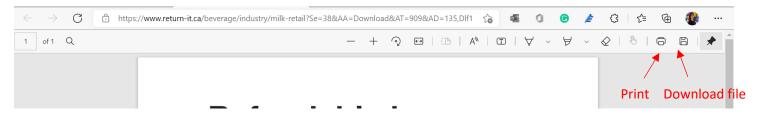

## PRINT FROM THE BROWSER

Make sure all the settings are correct before printing:

- 1. Select your printer
- 2. Layout: Portrait
- 3. Click on "More Settings":
  - a. Paper size: Letter
  - b. Scale: Fit to printable area or Scale to 100

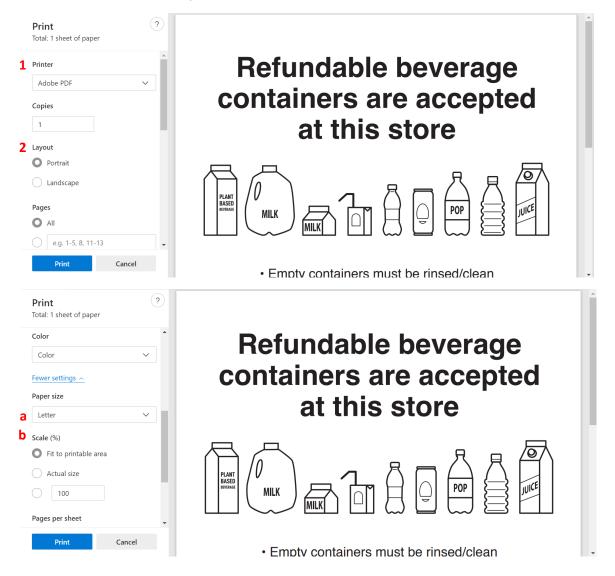